2018. február

# QIAsymphony® RGQ alkalmazási lap

*artus*® HSV-1/2 QS-RGQ Kit (a minta típusa: liquor)

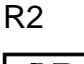

**IVD** 

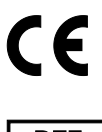

**REF** 

4500363 *artus* HSV-1/2 QS-RGQ Kit, 1. verzió

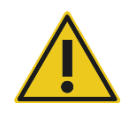

A teszt elvégzése előtt ellenőrizze a **www.qiagen.com/products/**artus**hsv-12pcrkitce.aspx** címen, hogy nincs-e új, átdolgozott elektronikus dokumentáció.

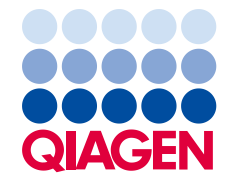

## Általános információk

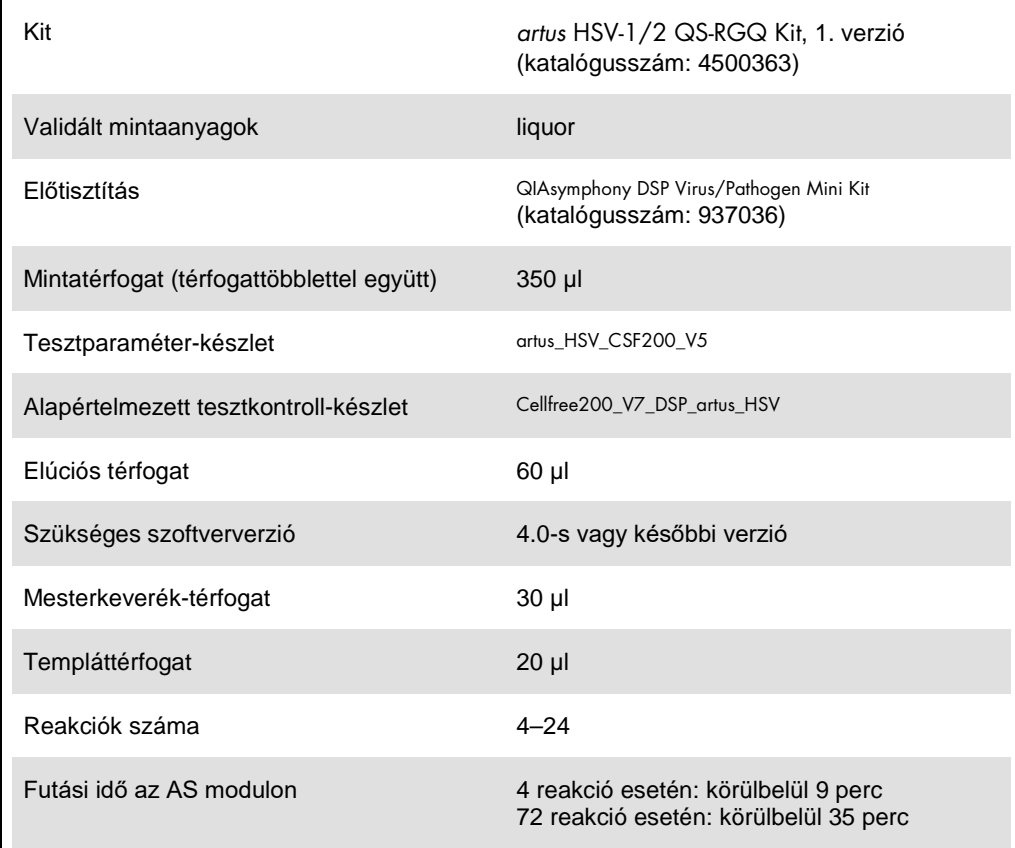

## <span id="page-2-0"></span>Szükséges, de nem biztosított anyagok

#### Tisztító kit

QIAsymphony DSP Virus/Pathogen Mini Kit (katalógusszám: 937036)

#### Adapterek a QIAsymphony SP készülékhez

- Elution Microtube Rack QS (Cooling Adapter, EMT, v2, Qsym, katalógusszám: 9020730)
- Átviteli keret
- 3B csőtartó (csőtartó, 2,0 ml v2, mintatartó (24), Qsym, katalógusszám: 9242083)

#### Fogyóeszközök QIAsymphony SP készülékhez

- Sample Prep Cartridges, 8-well (katalógusszám: 997002)
- 8-Rod Covers (katalógusszám: 997004)
- Filter-Tips, 1500 µl (katalógusszám: 997024)
- Filter-Tips, 200 µl (katalógusszám: 990332)
- Elution Microtubes CL (katalógusszám: 19588)
- Tip disposal bags (katalógusszám: 9013395)
- Micro tubes 2.0 ml Type H vagy Micro tubes 2.0 ml Type I (Sarstedt®, katalógusszám: 72.693 és 72.694, **www.sarstedt.com**) a mintákkal és belső kontrollokkal történő alkalmazáshoz

Adapterek és reagenstartók a QIAsymphony AS készülékhez

- Reagent holder 1 QS (Cooling Adapter, Reagent Holder 1, Qsym, katalógusszám: 9018090)
- RG Strip Tubes 72 QS (Cooling Adapter, RG Strip Tubes 72, Qsym, katalógusszám: 9018092)

Fogyóeszközök a QIAsymphony AS készülékhez

- Strip Tubes and Caps, 0.1 ml (katalógusszám: 981103)
- Tubes, conical, 2 ml, Qsym AS (katalógusszám: 997102) vagy Micro tubes 2.0 ml Type I (Sarstedt, katalógusszám: 72.694.005)
- Vagy: Tubes, conical, 5 ml, Qsym AS (katalógusszám: 997104) vagy Tubes with flat base from PP (Sarstedt, katalógusszám: 60.558.001)
- Filter-Tips, 1500 µl (katalógusszám: 997024)
- Filter-Tips, 200 µl (katalógusszám: 990332)
- Filter-Tips, 50 µl (katalógusszám: 997120)
- Tip disposal bags (katalógusszám: 9013395)

## A minták kezelése és tárolása

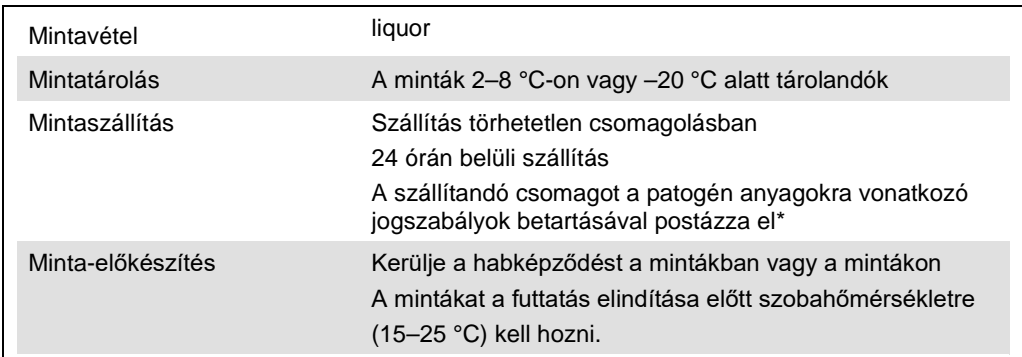

\* Nemzetközi Légi Szállítási Szövetség (International Air Transport Association, IATA). Dangerous Goods Regulations (veszélyes árukkal kapcsolatos előírások).

## Eljárás

#### A hordozó RNS előkészítése és a belső kontrollok hozzáadása a mintákhoz

Ha a QIAsymphony DSP Virus/Pathogen Mini Kit és az *artus* HSV-1/2 QS-RGQ Kit együttes használatára kerül sor, akkor a minta-előkészítés és az ezt követő teszt hatásosságának ellenőrzésére belső kontrollt (HSV-1/2 RG IC) kell alkalmazni a tisztítási eljárás során.

A belső kontrollt a hordozó RNS (CARRIER) és az AVE puffer (AVE) keverékéhez kell hozzáadni úgy, hogy a belső kontroll, a hordozó RNS (CARRIER) és az AVE puffer (AVE) keverékének térfogata 120 µl legyen.

Az alábbi táblázat a belső kontrollok izolátumhoz való hozzáadását mutatja be – az alkalmazott arány 0,1 µl/1 µl elúciós térfogat. Javasoljuk, hogy minden futtatáshoz készítsen friss keveréket közvetlenül a felhasználás előtt.

Másik lehetőségként a QIAsymphony Management Console "IC Calculator" eszköze is alkalmazható.

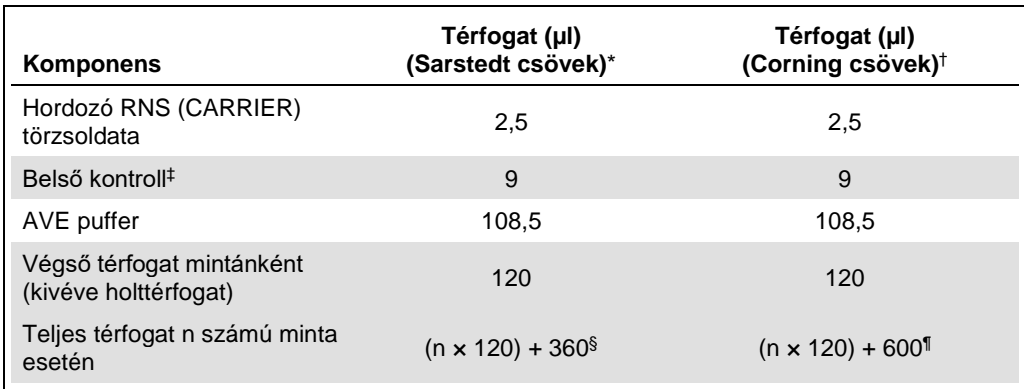

\* Micro tubes 2.0 ml Type H és Micro tubes 2.0 ml Type I, Sarstedt, katalógusszám: 72.693 és 72.694.

† Tubes 14 ml, 17 x 100 mm polystyrene round-bottom (Corning® Inc., katalógusszám: 352051; ezt a csövet korábban a Becton Dickinson szállította, a jelenlegi beszállító a Corning Inc.).

‡ A belső kontroll mennyiségének kiszámítása a kezdeti elúciós térfogat (90 µl) alapján történik. A további holttérfogat a használt mintacső típusától függ.

§ 3 további mintának megfelelő (azaz 360 µl) belsőkontroll-keverék szükséges. Ne töltsön bele több mint 1,92 ml teljes térfogatot (a maximális mintaszám tehát 13). Ezek a térfogatok a 2,0 ml-es H-típusú mikrocsövekre és 2,0 ml-es I-típusú mikrocsövekre specifikusak (Sarstedt, katalógusszám: 72.693 és 72.694).

¶ 5 további mintának megfelelő (azaz 600 µl) belsőkontroll-keverék szükséges. Ne töltsön bele több mint 13,92 ml teljes térfogatot (a maximális mintaszám tehát 111). Ezek a térfogatok a Micro tubes 2.0 ml Type H és Micro tubes 2.0 ml Type I mikrocsövekre specifikusak (Corning Inc., katalógusszám: 352051; ezt a csövet korábban a Becton Dickinson szállította, a jelenlegi beszállító a Corning Inc.).

#### A QIAsymphony SP készülék beállítása

"Waste" (Hulladéktartály) fiók

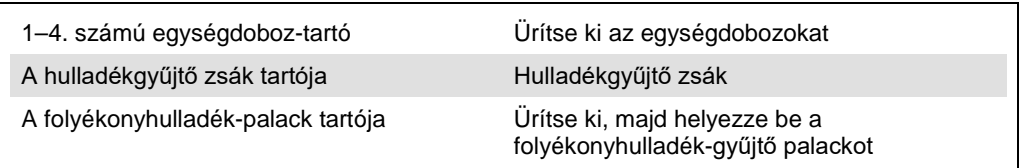

#### "Eluate" (Eluátum) fiók

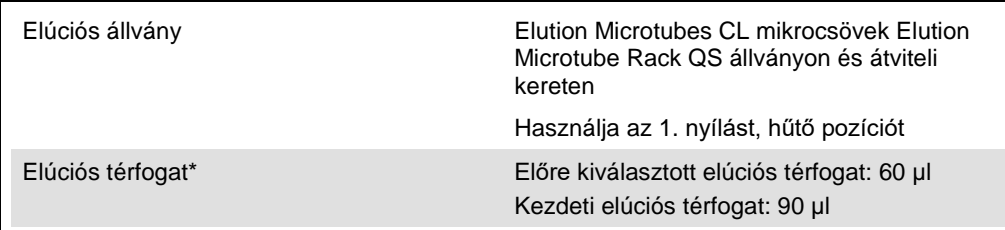

\* Az elúciós térfogat előre ki van választva az adott protokollhoz. Ez a minimálisan hozzáférhető eluátumtérfogat a végleges elúciós csőben. Az elúciós oldat kezdeti térfogatának elegendőnek kell lennie ahhoz, hogy az eluátum tényleges térfogata megegyezzen az előre megválasztott térfogattal.

"Reagents and Consumables" (Reagensek és fogyóeszközök) fiók

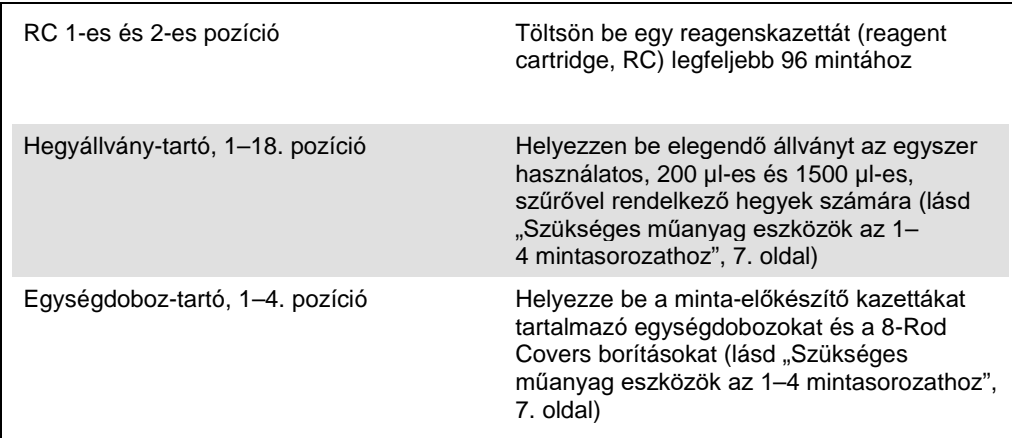

#### "Sample" (Minták) fiók

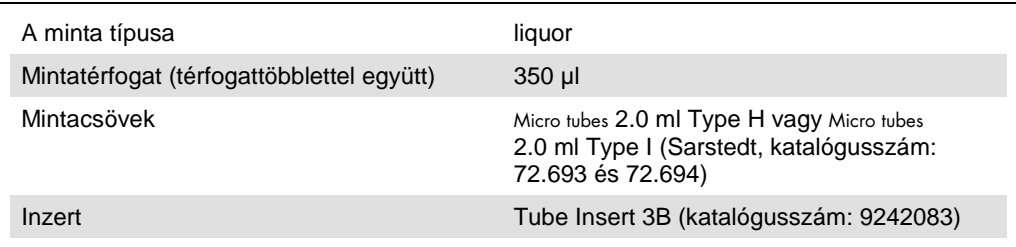

<span id="page-6-0"></span>Szükséges műanyag eszközök az 1–4 mintasorozathoz

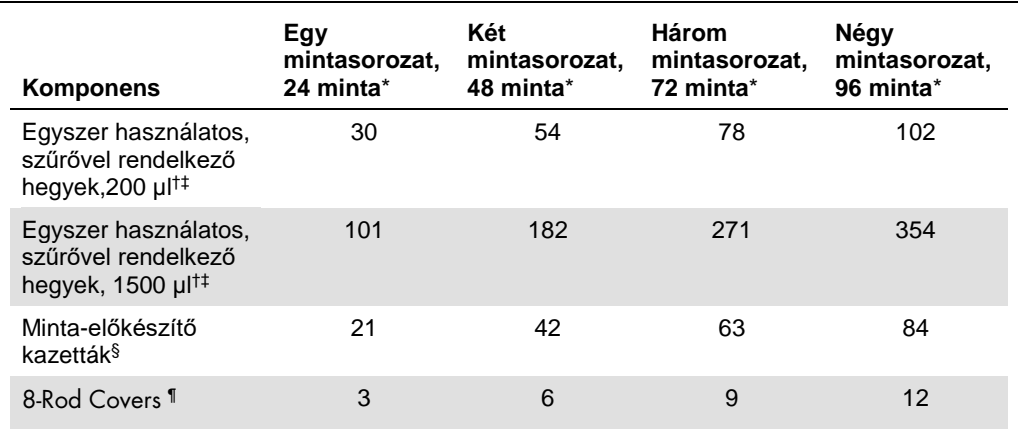

\* Mintasorozatonként egynél több belsőkontroll-cső használata, illetve egynél több készletellenőrzés esetén további egyszer használatos, szűrővel ellátott hegyek szükségesek.

† Egy hegyállványon 32 darab, szűrővel rendelkező hegy van.

‡ Szűrővel ellátott hegyek száma reagenskazettánként, az 1 készletellenőrzéshez szükséges, szűrővel ellátott hegyeket is beleszámítva.

§ Egy egységdobozban 28 minta-előkészítő kazetta van.

¶ Egy egységdoboz tizenkét 8 pálcás védőborítást tartalmaz.

#### A QIAsymphony AS készülék beállítása

#### Fogyóeszközök

A beállítás alatt a QIAsymphony AS modul egyes fogyóeszközeinek megfelelő pozíciója megjelenik a készülék érintőképernyőjén.

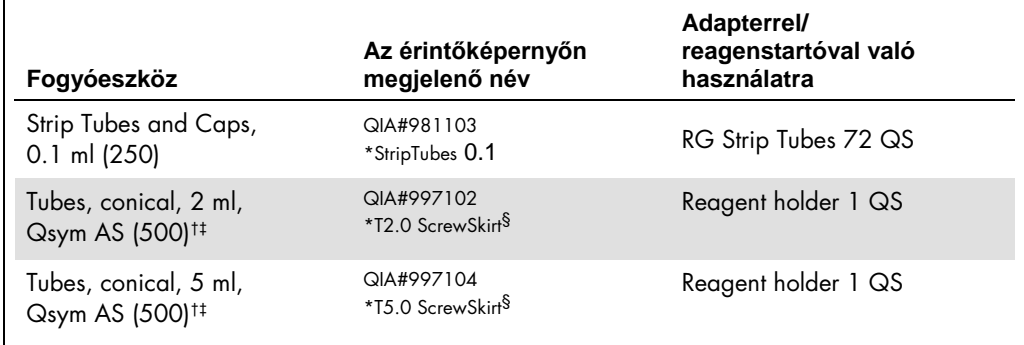

\* Olyan laboreszközt jelöl, amely a vonalkóddal jelölt hűtőadapter használatával lehűthető.

- † Mesterkeverék-komponensek, rendszer által készített mesterkeverék, tesztstandardok és tesztkontrollok esetén.
- ‡ Másik lehetőségként a "[Szükséges, de nem biztosított anyagok"](#page-2-0) részben [\(3](#page-2-0). oldal) szereplő Sarstedt csövek is használhatók.
- $§$  Az érintőképernyőn megjelenő "(m)" utótag azt jelzi, hogy a konkáv meniszkusszal rendelkező reagensek esetén a folyadékszint-számítást optimalizálta a rendszer.

#### Adapterek és reagenstartók

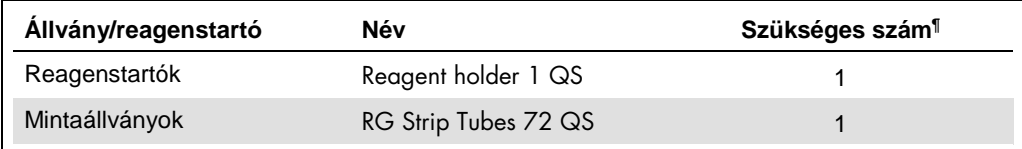

¶ 72 reakciós tesztfuttatáshoz számítva.

#### Szűrővel rendelkező hegyek

Töltse be a hegytartó állványokat az Eluate and Reagents "Eluátum és reagensek" fiókjába az 1., 2. és 3. nyílással kezdve, majd az Assays "Tesztek" fiókjába a 7., 8. és 9. nyílásba.

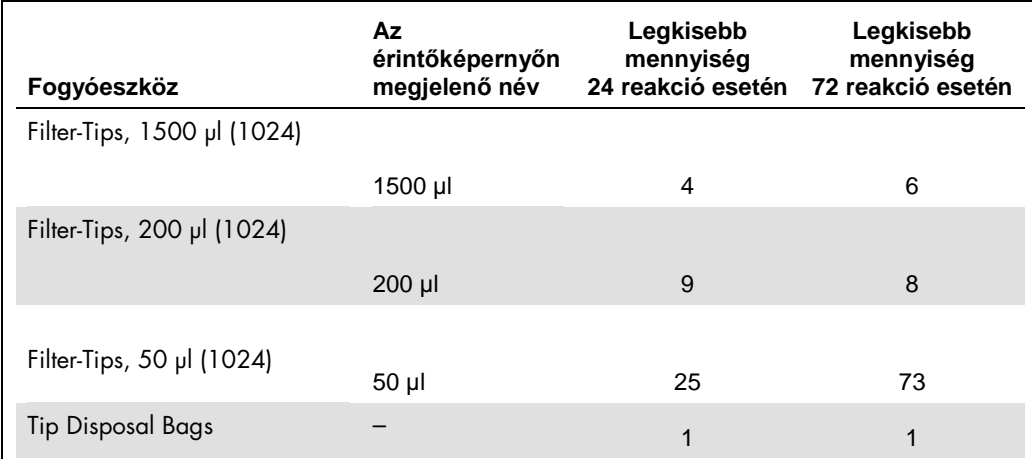

#### PCR a Rotor[\\*-](#page-9-0)Gene Q készüléken

A protokoll részletei a *Settings to run* artus *QS-RGQ Kits* szoftverspecifikus protokoll lapon olvashatók a **www.qiagen.com/products/**artus**hsv-12pcrkitce.aspx** címen.

Az *artus* HSV-1/2 QS-RGQ Kit specifikus beállításai

A Rotor-Gene® szoftver 2.1-es vagy későbbi verziójának specifikus beállításai az alábbiakban láthatók.

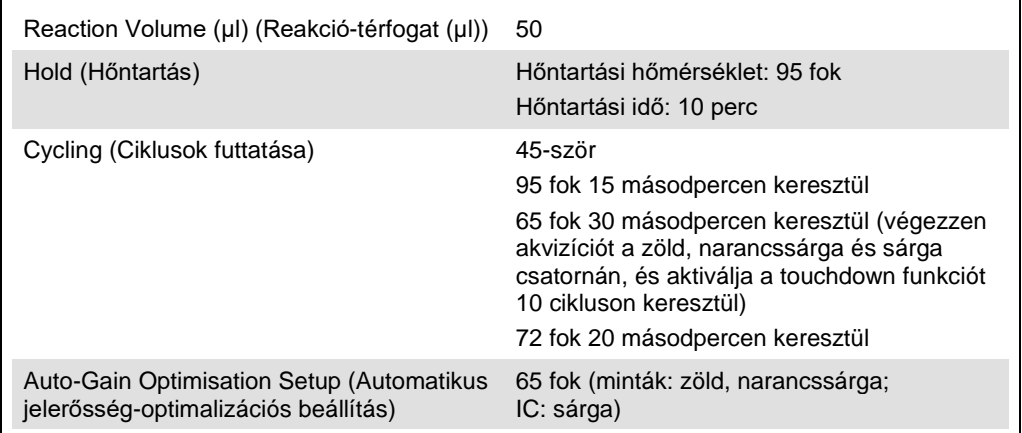

#### Az eredmények értelmezése

Ez a fejezet a Rotor-Gene Q készüléken kapott eredmények értelmezését ismerteti. A teljes minta–eredmény munkafolyamat elemzéséhez tekintse át a mintaállapot-információkat is a QIAsymphony SP/AS eredményfájlokban. Kizárólag az érvényes státuszú minták használhatók.

Az *artus* HSV-1/2 QS-RGQ Kit a Rotor-Gene Q készüléken a Rotor-Gene Q szoftver 2.1-es vagy későbbi verziójával végzett kézi elemzéssel is futtatható. Az alábbi bekezdésekben ismertetjük az eredmények értelmezését a Rotor-Gene Q szoftver 2.1-es vagy későbbi verziójának használatával.

<span id="page-9-0"></span><sup>\*</sup>Lehetőség szerint Rotor-Gene Q 5plex HRM készülék, amelynek gyártási dátuma 2010. január vagy annál későbbi. A gyártási dátum a készülék hátoldalán található sorozatszámról olvasható le. A sorozatszám formátuma "hhéészszsz", ahol a "hh" a számjegyekkel jelölt gyártási hónapot jelzi, az "éé" a gyártás évének utolsó két számjegyét jelzi, az "szszsz" pedig egy egyedi készülékazonosító.

Jelészlelés és következtetések

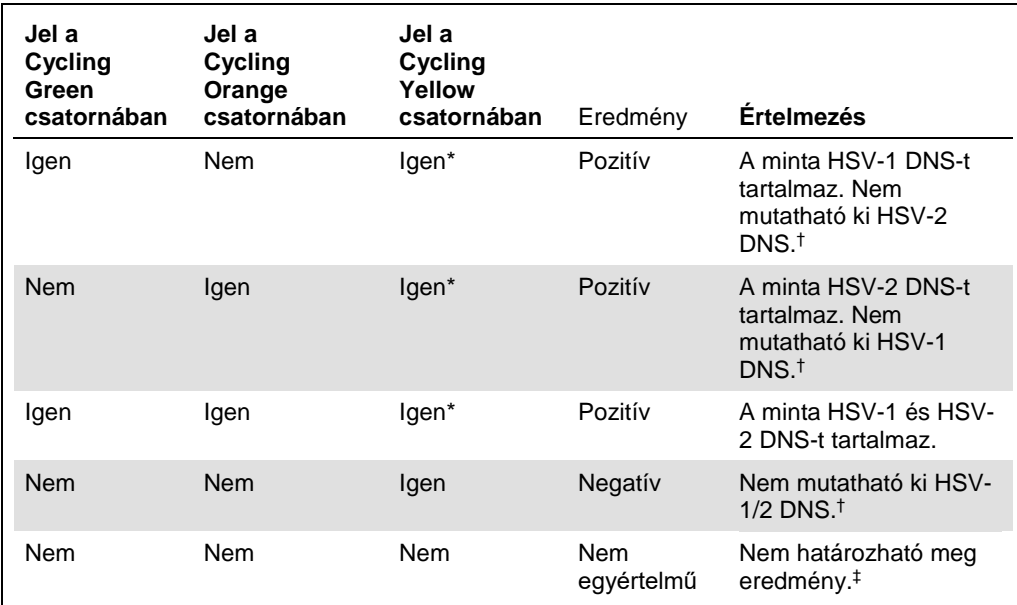

\* A jel nem feltétlenül szükséges, mivel a kezdeti magas HSV-1 és/vagy HSV-2 DNS-koncentráció gyenge vagy hiányzó fluoreszcens jelet eredményezhet a Cycling Yellow csatornában (kompetíció).

 $\dagger$  Ha egy negatív minta belső kontrolljának C<sub>T</sub>-értéke több mint 3 ciklussal nagyobb, mint a futtatásban a templát nélküli kontroll belső kontrolljának C<sub>T</sub>-értéke (C<sub>TIC minta</sub> – C<sub>TIC NTC</sub> > 3), a mintát érvénytelennek kell tekinteni. Nem határozható meg eredmény.

‡ A hibaforrásokkal és ezek megoldásával kapcsolatos információk az artus *HSV-1/2 QS-RGQ Kit* Kézikönyv "Troubleshooting guide" (hibaelhárítási útmutató) részében találhatók.

#### Küszöbérték-beállítások PCR-elemzéshez

A Rotor-Gene Q készülék és az *artus* QS-RGQ Kit egy adott kombinációjára vonatkozó optimális küszöbérték-beállításokat az egyes kombinációk tesztelésével, tapasztalati úton kell meghatározni, mivel ez a teljes diagnosztikai munkafolyamattól függő relatív érték. A küszöbérték az első PCR-futtatás elemzéséhez előzetesen 0,04 értékre állítható be, ez az érték a munkafolyamat későbbi futtatásai során azonban finomhangolással módosítható. A küszöbértéket manuálisan éppen a negatív kontrollok és negatív minták háttérjele feletti értékre kell beállítani. A fenti tesztekből számított átlagos küszöbérték nagy valószínűséggel a jövőbeli futtatások többségénél jól alkalmazható, a felhasználónak mindazonáltal rendszeres időközönként felül kell vizsgálnia a generált küszöbértéket. A küszöbérték általában 0,03 és 0,05 között lesz, és legfeljebb három tizedesjegyre kell kerekíteni.

#### Példák pozitív és negatív PCR-reakciókra

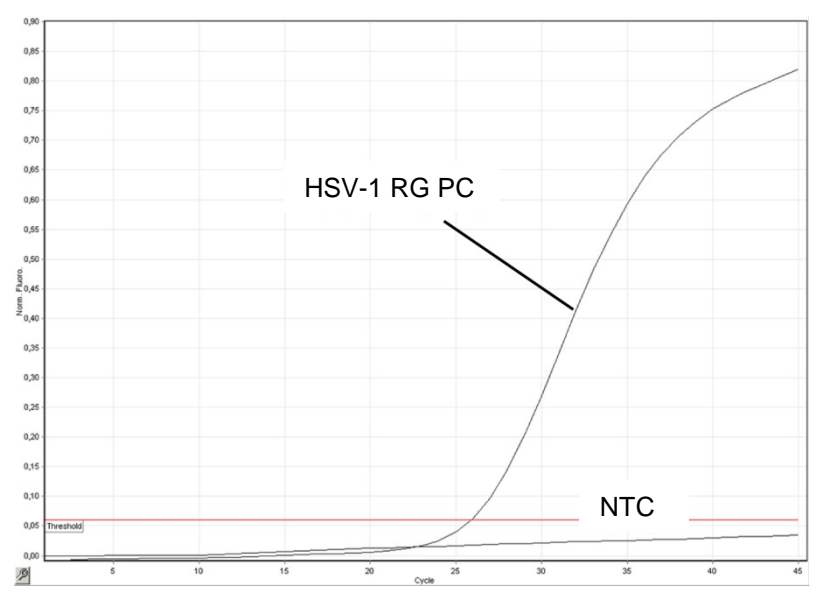

**A HSV-1 pozitív kontrollok (HSV-1 RG PC) kimutatása a** Cycling Green **fluoreszcenciacsatornában.** NTC: No template control (Templát nélküli kontroll (negatív kontroll)).

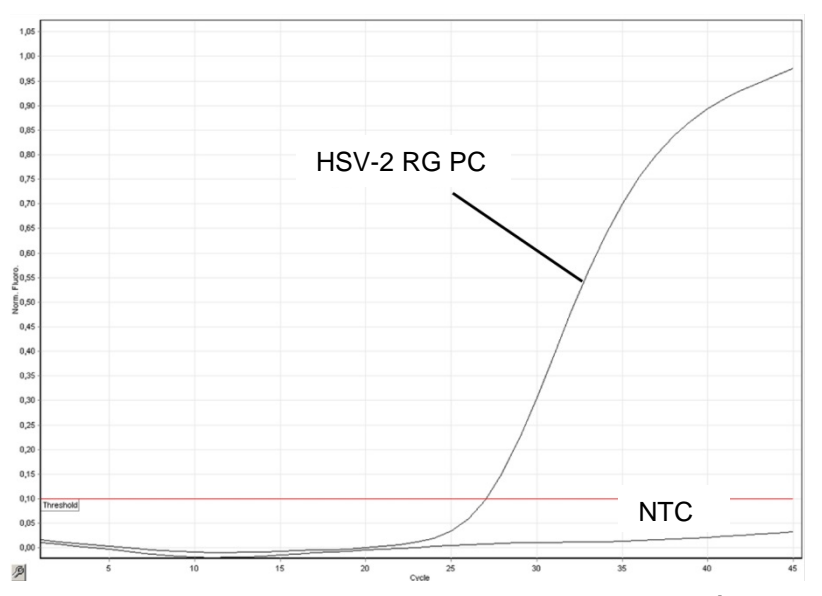

**A HSV-2 pozitív kontrollok (HSV-2 RG PC) kimutatása a** Cycling Orange **fluoreszcenciacsatornában.** NTC: No template control (Templát nélküli kontroll (negatív kontroll)).

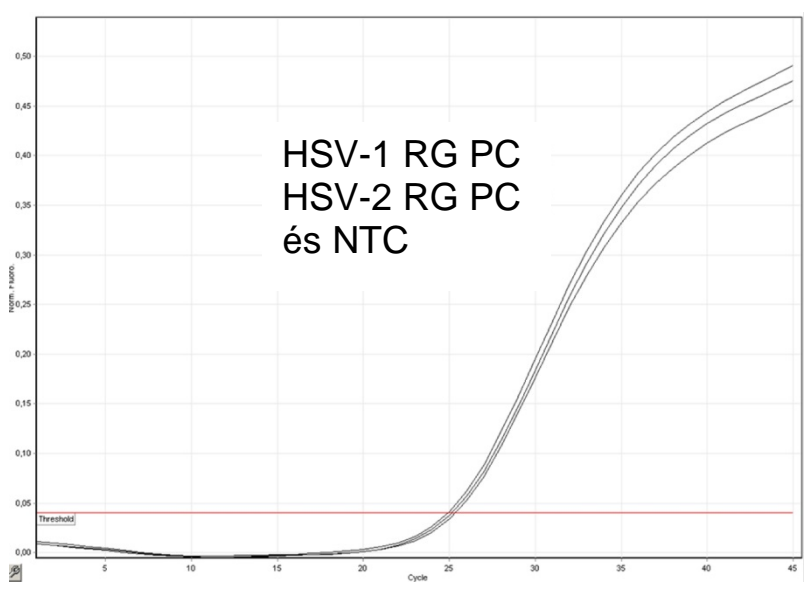

**A belső kontroll (internal control, IC) detekciója a Cycling Yellow fluoreszcenciacsatornában a pozitív kontrollok (HSV-1 RG PC és HSV-2 RG PC) amplifikációja mellett.**  NTC: No template control (Templát nélküli kontroll).

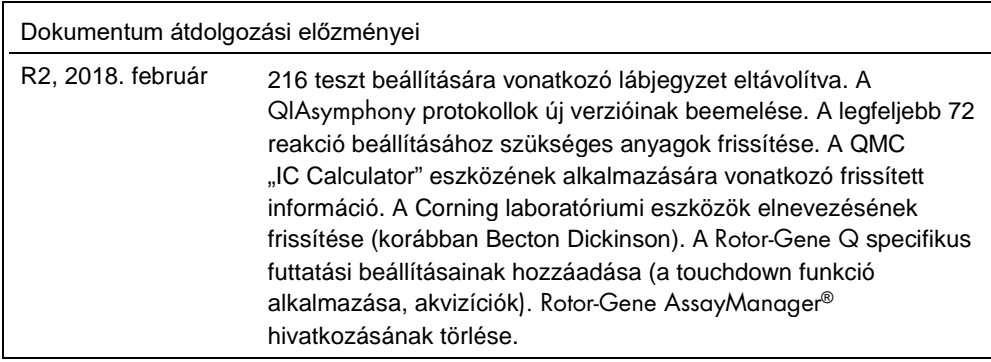

A licenccel kapcsolatos legfrissebb információk és a termékspecifikus jogi nyilatkozatok a megfelelő QIAGEN kit kézikönyvében vagy felhasználói útmutatójában találhatók. A QIAGEN kitek kézikönyvei és felhasználói útmutatói a www.qiagen.com webhelyen érhetők el, vagy a QIAGEN Műszaki ügyfélszolgálattól vagy a területileg illetékes forgalmazótól szerezhetők be.

Védjegyek: QIAGEN®, Sample to Insigh®, QIAsymphony®, a*rtus*®, Rotor-Gene®; Rotor-Gene AssayManager® (QIAGEN csoport); Corning® (Corning Inc.); Sarstedf® (Sarstedt<br>AG and Co.). A dokumentumban használt bejegyzett nevek, v

Rendelés: **www.qiagen.com/shop** | Műszaki támogatás: **support.qiagen.com** | Webhely: **www.qiagen.com**